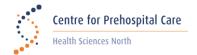

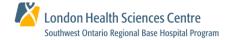

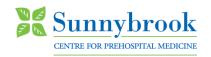

## **IQEMS for Paramedic Self Reporting**

The following will provide guidance to access the online forms for self reporting.

## **Paramedic Self Reporting**

- Access the Self Report form at https://www.clinicalaudit.ca/SelfReport/SelfReportLogin.aspx. This link
  can also be found on your base hospital website.
- Ensure all required login details are entered. (Refer to Figure 1)

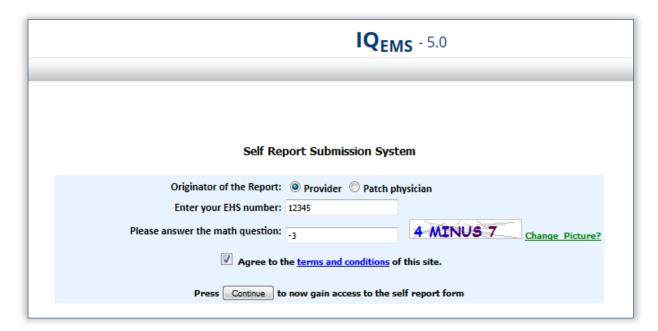

Figure 1

- Enter call details and provide as much additional information as possible to describe events of the call. Do not provide any personal patient information.
- When complete, click the **Submit** button to send the form to your Base Hospital. (Refer to Figure 2)

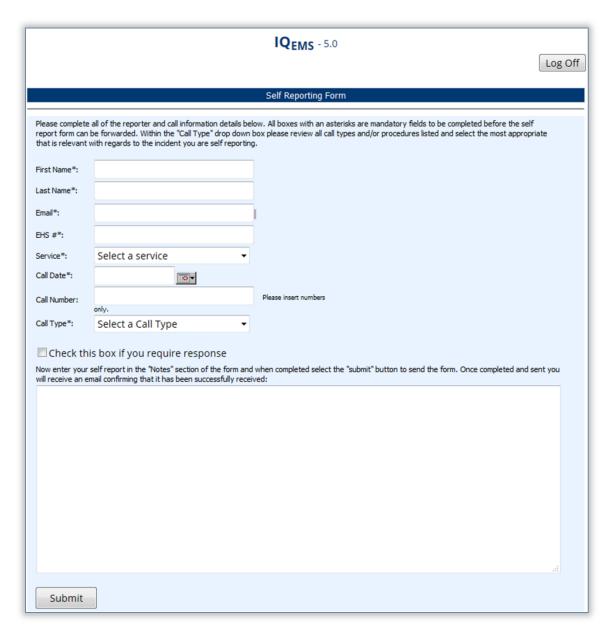

Figure 2

For technical support, please contact your Base Hospital support team.

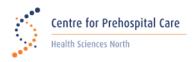

CPCsupport@hsnsudbury.ca 705.675-4783

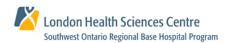

sworbhp@lhsc.on.ca 1-866-544-9882

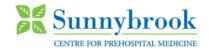

qa@socpc.ca 416-667-2200 ext. 209